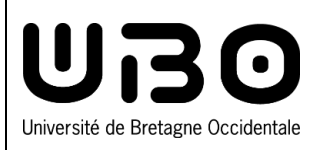

- 1. Connectez-vous à l'ENT :<http://ent.univ-brest.fr/>.
- 2. En haut à droite, cliquez sur votre prénom/nom (votre profil) puis sur **Mon compte**

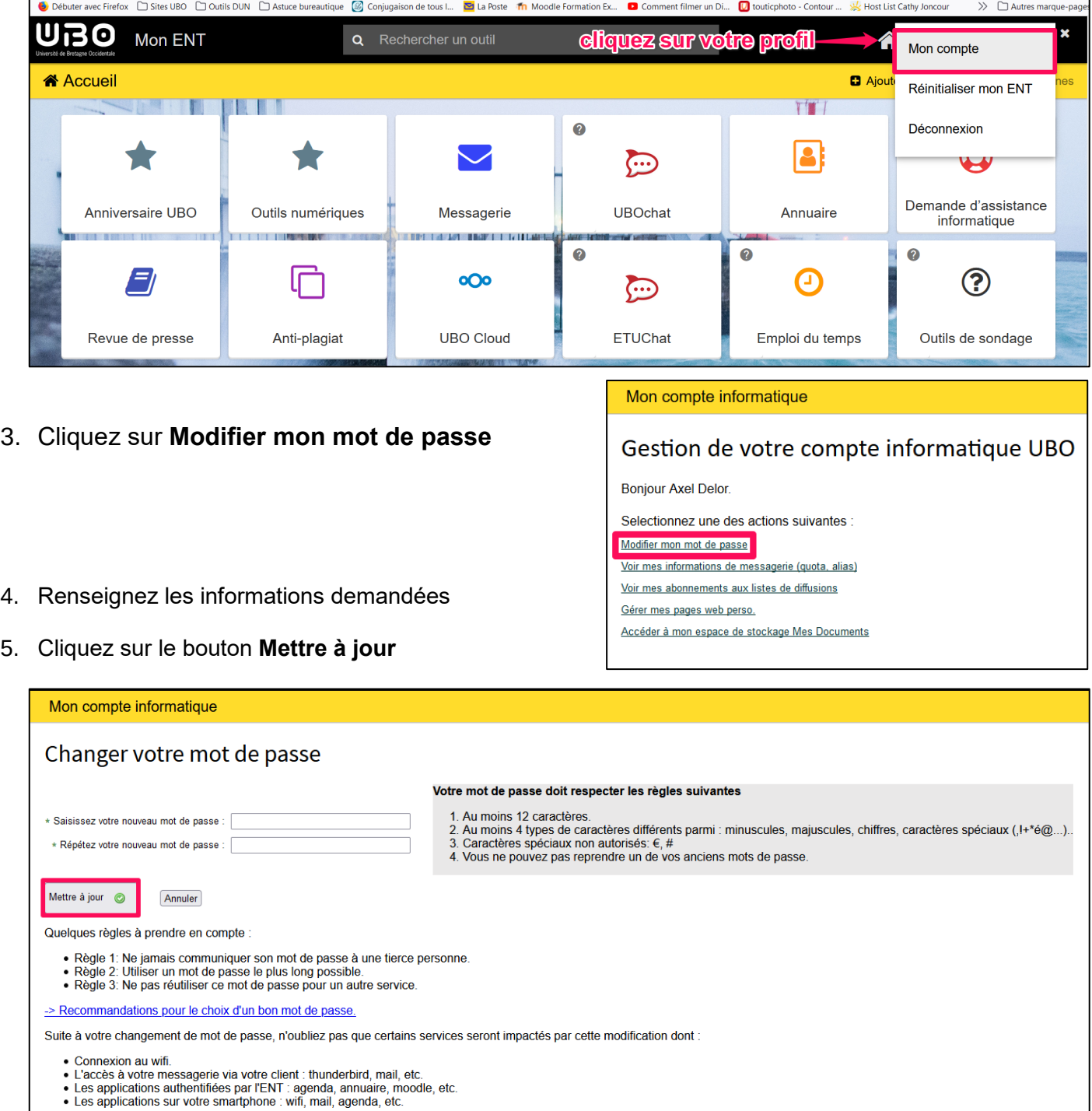

*contributeurs :*

 $\bullet$   $\bullet$ 

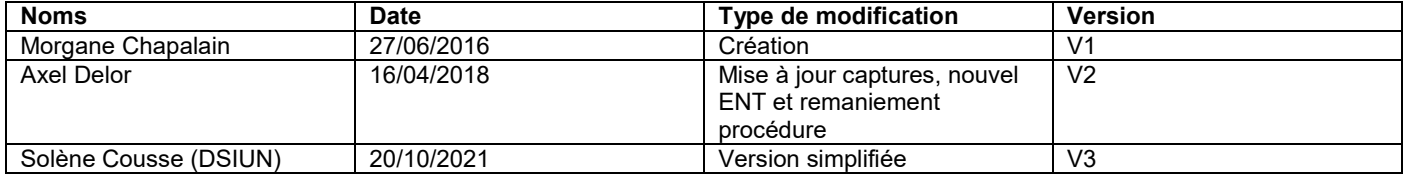

univ-brest.fr